## 12.産業廃棄物管理票(例:直行用)

6)記入なし欄に斜線を引く場合は 斜線 をクリックすると下図のような10項目に斜線を引くことができます。

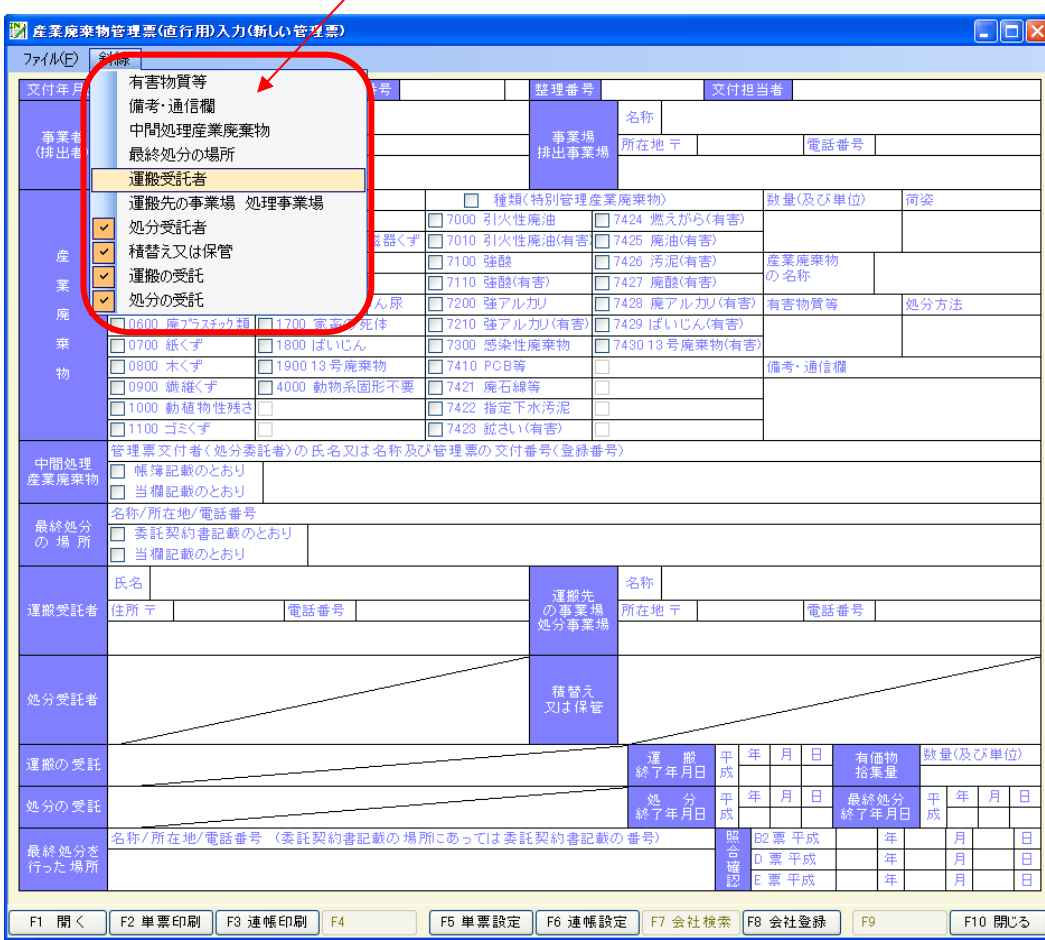

7)印刷された斜線イメージ

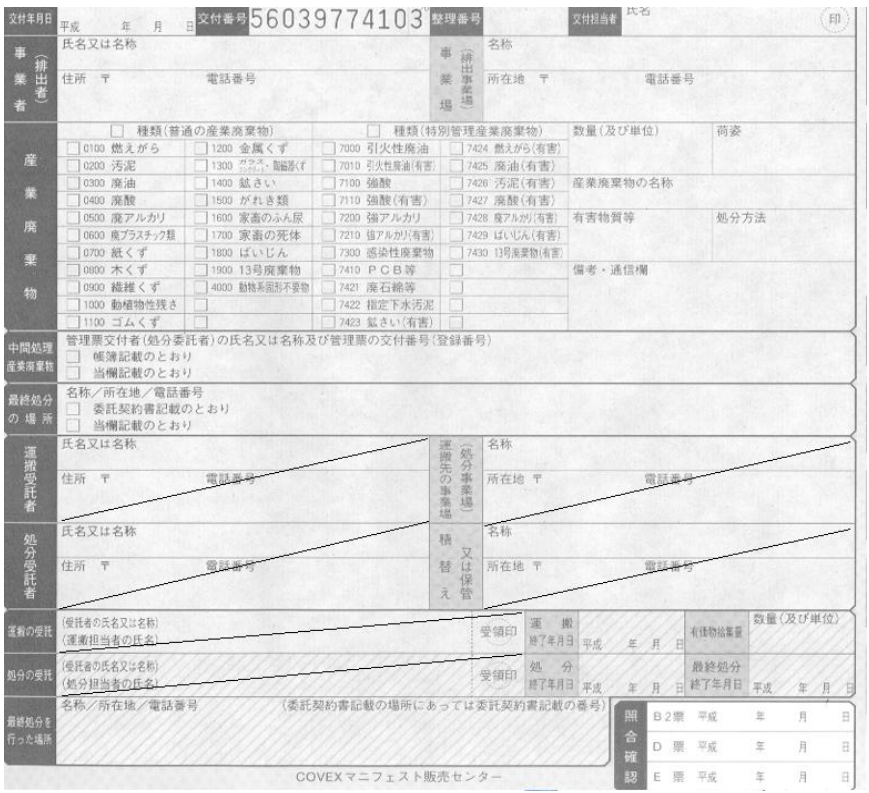